## **Boletim Técnico**

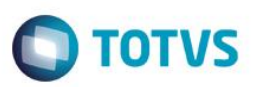

## **Crédito Pis/Cofins no Documento de Frete**

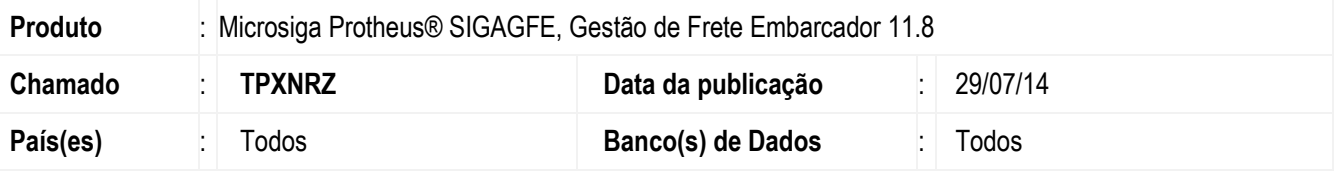

Efetuada alteração no **SIGAGFE** na rotina de **Digitação de Documentos de Carga** (**GFEA065**) para que não sejam gerados movimentos de impostos zerados quando não há crédito Pis/Cofins.

Para viabilizar essa melhoria, é necessário aplicar o pacote de atualizações (Patch) deste chamado.

## **Procedimento para Utilização**

- 1. Em **SIGAGFE**, acesse a rotina de digitação de **Documento de Carga**.
- 2. Inclua um documento de carga com um único item e neste item marque a tributação do PIS/COFINS como "Não".
- 3. Inclua este documento em um romaneio de carga, calcule-o e libere-o.
- 4. Lance o documento de frete vinculado a este documento de carga.
- 5. Visualize o **Documento de Frete** e verifique que o campo **Cred PIS/COF** ficará como "Não" e também não ocorrerá a contabilização dos valores deste imposto zerado.

## **Informações Técnicas**

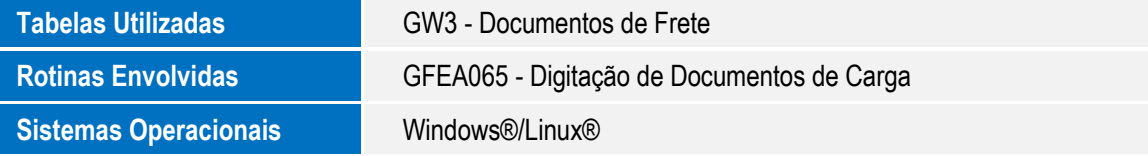

 $\ddot{\bullet}$